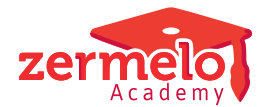

[Nieuws](https://support.zermelo.nl/news) > [Releases](https://support.zermelo.nl/news/releases) > [Release 22.10](https://support.zermelo.nl/news/posts/release-22-10)

# Release 22.10

2022-10-18 - Zermelo - [Releases](https://support.zermelo.nl/news/releases)

Op dinsdag 18 oktober presenteren we u versie 22.10 van Zermelo Desktop en Portal. Vanaf nu is de AFAS-koppeling voor alle klanten beschikbaar!

- [Koppeling met AFAS](https://support.zermelo.nl/news/posts/release-22-10#anchor-1)
- [Bovenschools formatie-inzicht](https://support.zermelo.nl/news/posts/release-22-10#anchor-3)
- [Verbeteringen portal](https://support.zermelo.nl/news/posts/release-22-10#anchor-4)

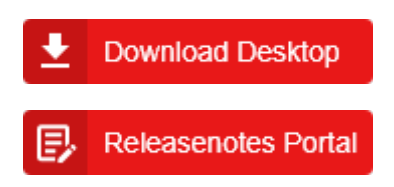

Koppeling met AFAS

De afgelopen maanden heeft een aantal scholen in pilot gewerkt met de AFAS-koppeling. Vanaf deze release kunnen alle klanten zich aanmelden voor de AFAS-koppeling.

De AFAS-koppeling valt onder een nieuwe licentie en heeft een implementatietraject. Bij interesse kunt u contact opnemen met uw accountmanager of [formatie@zermelo.nl](mailto:formatie@zermelo.nl).

#### **Verschillen vergelijken én verwerken**

Met de AFAS-koppeling kunt u een vergelijk maken tussen de gegevens ingevuld in het Zermelo Portal en de gegevens ingevuld in AFAS. De verschillen kunt u direct verwerken in het Zermelo Portal. Op dit moment vergelijkt de koppeling de gegevens van werknemers, aanstellingen en inzet vestiging. Hier voegen we later de verloven aan toe.

De synchronisatie met AFAS produceert een verschillijst, waarna u met de acties verwijderen, toevoegen, bijwerken, negeren en markeren de verschillen kunt verwerken in het Zermelo Portal.

De verschillen worden in een lijstvorm aangeboden, de details kunt u per item bekijken.

Een detailkaart van een werknemer ziet er bijvoorbeeld als volgt uit:

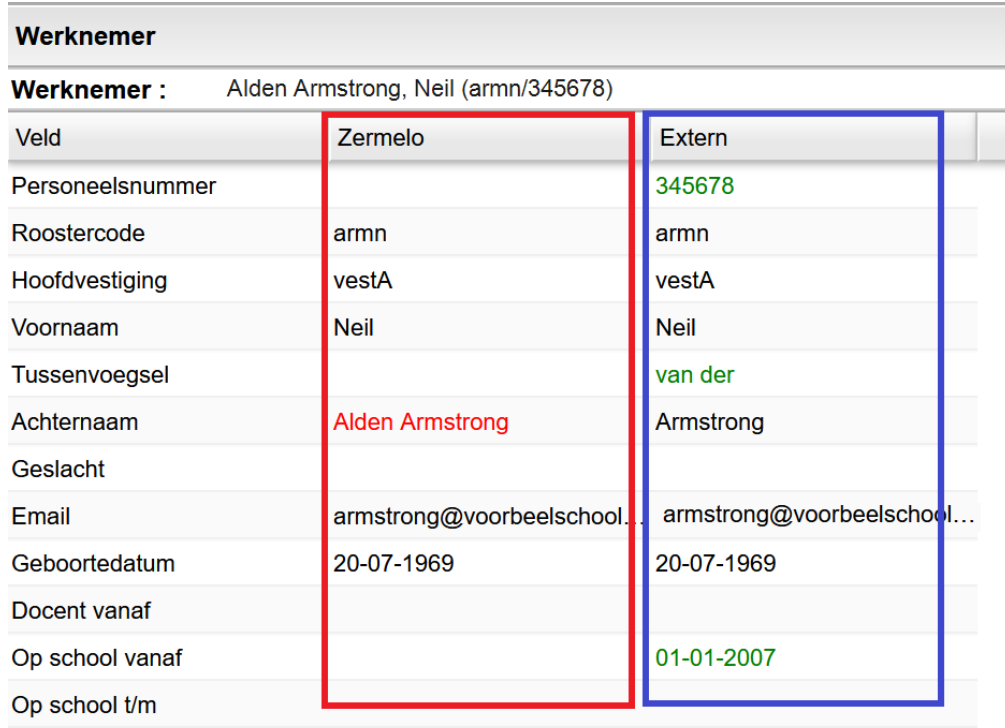

#### Bovenschools formatie-inzicht

Het menu Inzetbalans is hernoemd naar Formatie-inzicht. In dit menu vindt u het tabblad Inzetbalans en daarnaast ook twee nieuwe tabbladen: Overzicht formatie en Overzicht instellingen. Beide bieden de mogelijkheid om portal-breed formatieve gegevens naast elkaar te tonen.

Overzicht formatie toont de totalen van alle roosterprojecten in het Zermelo Portal per schooljaar. U ziet Totaal Planning, Totaal onderhoud en Totaal inzet overzichtelijk naast elkaar. Tevens zijn deze totalen uitgesplitst in diverse categorieën, zowel in klokuren als in werktijdfactor. Ook ziet u welke school in uw portal eventueel nog ruimte heeft en welke een tekort.

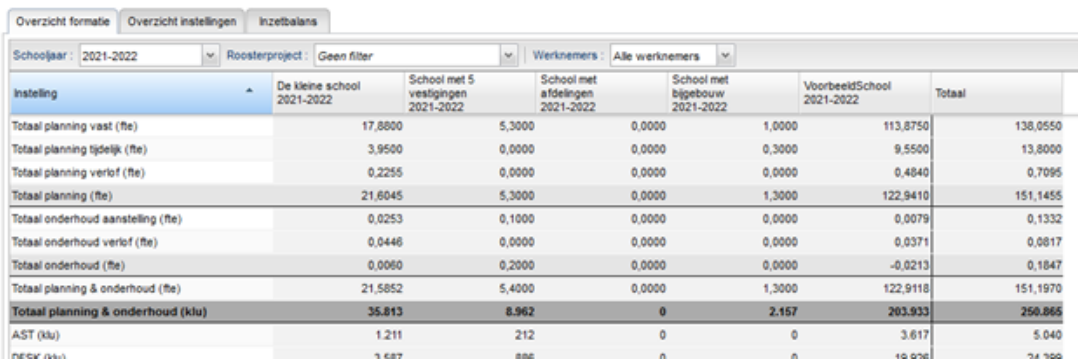

# Formatie-inzicht

In Overzicht instellingen ziet u van alle roosterprojecten de instellingen zoals te vinden in Beheer > Roosterprojecten > Projectinstellingen. U kunt in één oogopslag zien welke

projectinstellingen zijn ingericht voor de verschillende scholen.

# Formatie-inzicht

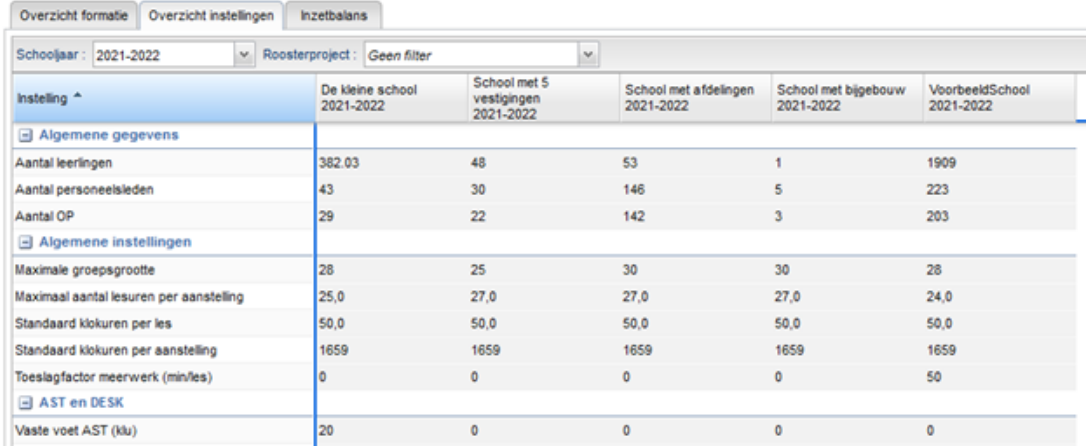

#### Verbeteringen portal

We hebben in deze release een aantal kleine verbeteringen toegevoegd:

#### **Beheer: Vinkje Login in bulk bewerkbaar**

Het vinkje Login (mag gebruiker inloggen?) onder Beheer > Gebruikers kan nu in bulk "aan" of "uit" worden gezet. De bulk-optie vindt u terug onder het menu Authenticatie.

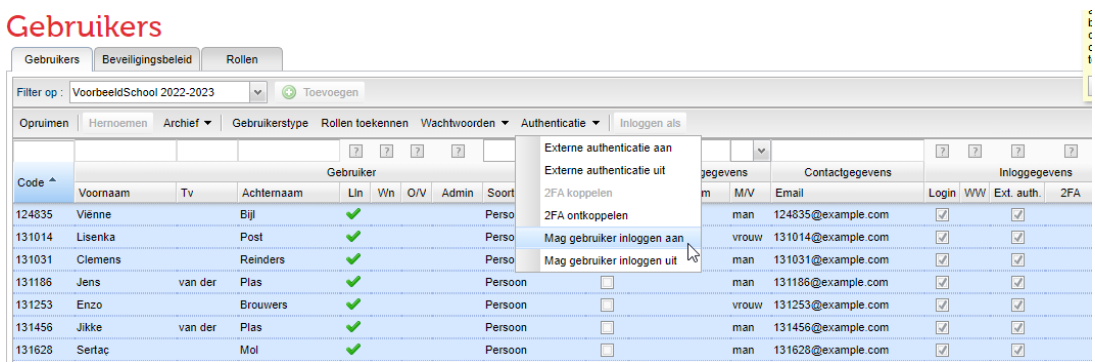

## **Algemeen: Wissen filters aan rechtermuisknop-menu toegevoegd**

Aan het rechtermuisknop menu in het portal zijn twee wis-optie toegevoegd. Het is mogelijk om van de geselecteerde kolom de filtering te wissen en het is mogelijk om met één klik alle kolomfilters op de pagina te wissen.

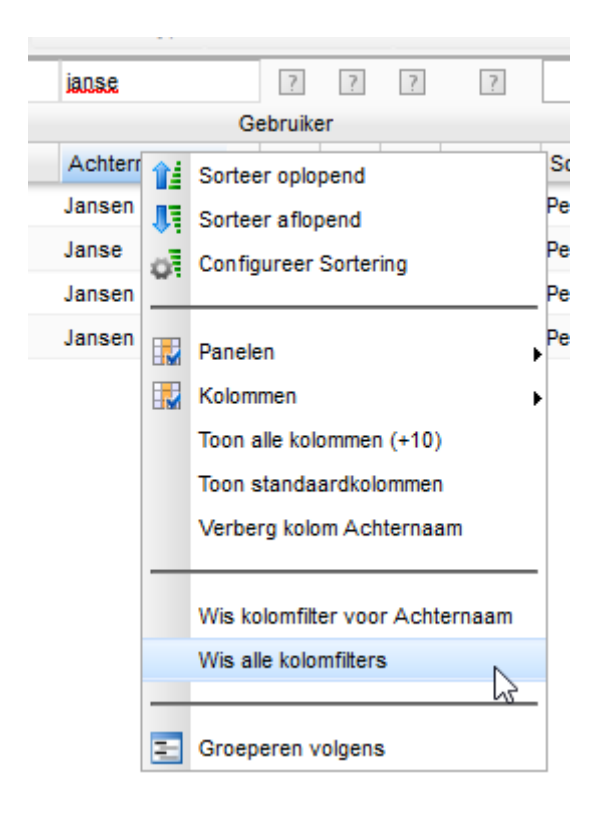

## **Leerlingdeelname: kolom K (keuzeles) toegevoegd**

Om beter te kunnen filteren in de leerlingdeelnames tussen deelnames aan maatwerklessen en deelnames aan keuzelessen, hebben we een kolom "K" toegevoegd aan Afspraakdeelname > Leerlingdeelname.

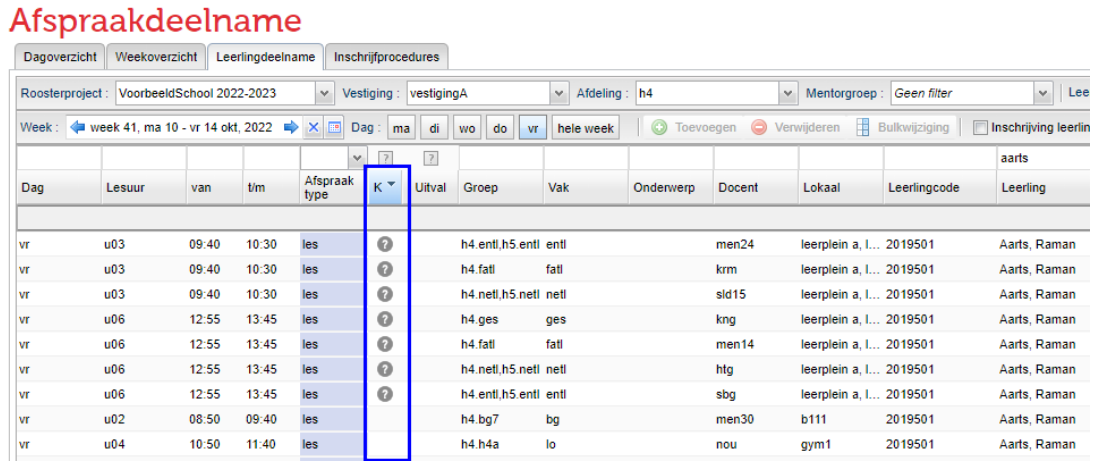

#### **Roosteroverzichten: informatie toegevoegd aan Leerlingen verwacht**

In roosteroverzichten ziet u niet alleen meer hoeveel leerlingen verwacht worden, maar ook hoeveel er online en/of op school aansluiten. U kunt met de link navigeren naar de leerlingdeelnames van de les.

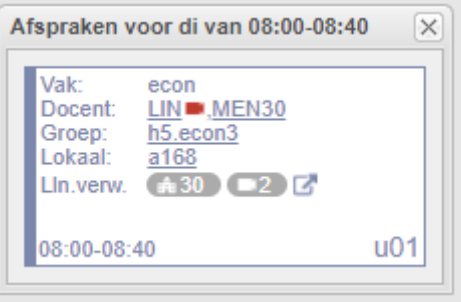

Lees de [releasenotes](https://support.zermelo.nl/downloads/files/37) voor de volledige lijst met verbeteringen en opgeloste problemen.